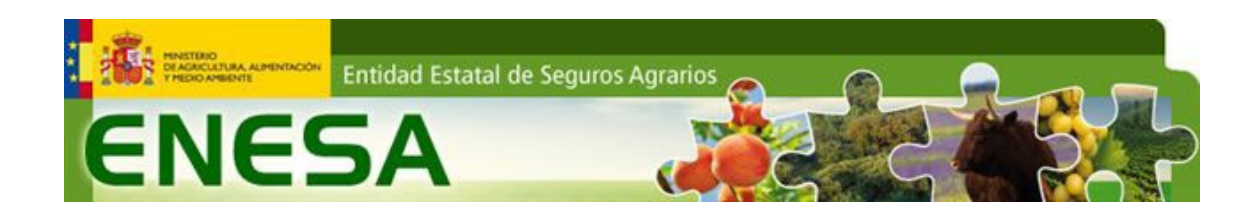

# **SOLICITUD DE ALTA, REVISIÓN O BAJA EN LA BASE DE DATOS PARA EL CONTROL INTEGRAL DE ACCESO A SUBVENCIONES (CIAS)**

**Versión 7.3, Julio 2022**

## **1. CONTROL INTEGRAL DE ACCESO A SUBVENCIONES (CIAS).**

Las administraciones públicas deben velar por que, en la concesión de subvenciones, quede garantizado el cumplimiento de los requisitos y obligaciones establecidos en los artículos 13 y 14 de la Ley 38/2003 de 17 de noviembre, General de Subvenciones, para poder ser beneficiarios de subvenciones.

El cumplimiento de estos artículos implica que las personas o entidades, deberán hallarse al corriente en el cumplimiento de las obligaciones tributarias o frente a la seguridad social impuestas por las obligaciones vigentes, así como también deberán hallarse al corriente de pago de obligaciones por reintegro de subvenciones. También implica otros requisitos, como el de no hallarse en situación de sentencia judicial o en concurso de acreedores.

Con el fin de ofrecer las garantías requeridas para el cumplimiento de la legislación vigente, el Ministerio de Agricultura, Pesca y Alimentación (MAPA), a través de la Entidad Estatal de Seguros Agrarios (ENESA), ha puesto en marcha, con efectos desde el 1 de enero de 2015, la Base de Datos para el Control Integral de Acceso a Subvenciones, en adelante Base de Datos CIAS.

El Real Decreto 425/2016, de 11 de noviembre, por el que se establecen las bases reguladoras para la concesión de subvenciones de la Administración General del Estado al Seguro Agrario, establece, en su artículo 1.4, que los asegurados para los que se haya comprobado que cumplen con los requisitos y obligaciones establecidos en los artículos 13 y 14 de la Ley 38/2003 de 17 de noviembre, General de Subvenciones, para poder ser beneficiarios de subvenciones, figurarán como SUBVENCIONABLES en la Base de Datos CIAS. El funcionamiento y efectos de esta base de datos se regulan en el artículo 16 y el Anexo III del citado Real Decreto.

En la Base de Datos CIAS figuran como SUBVENCIONABLES las personas o entidades para los que se ha verificado el cumplimiento de los mencionados requisitos y obligaciones y, en consecuencia, son susceptibles de percibir subvención de ENESA.

La relación completa de los NIF de las personas y entidades que figuren en la Base de Datos CIAS como SUBVENCIONABLES, así como cualquier actualización de esta como resultado de las verificaciones realizadas, será comunicada desde ENESA a la Agrupación Española de Entidades Aseguradoras de los Seguros Agrarios Combinados, S.A. (Agroseguro), a efectos de la aplicación de la subvención.

Esto quiere decir que **sólo a las personas o entidades que figuren como SUBVENCIONABLES en la Base de Datos CIAS les serán aplicadas las subvenciones a las que tengan derecho**.

De acuerdo con el artículo 16.5 del Real Decreto 425/2016, de 11 de noviembre, para tener derecho a subvención **el interesado deberá estar incluido en la Base de Datos CIAS como SUBVENCIONABLE en la fecha de entrada en vigor de la póliza**, es decir, antes de las 00:00 horas del día siguiente al del pago del recibo de la póliza. En las pólizas renovables la fecha de entrada en vigor se corresponderá con la fecha de final de garantías de la póliza anterior, siempre que la nueva póliza se haya renovado dentro del plazo establecido reglamentariamente.

En virtud del artículo 16.6 del Real Decreto 425/2016, de 11 de noviembre, quienes no figuren en la Base de Datos CIAS como SUBVENCIONABLES en la fecha de entrada en vigor del Seguro Agrario podrán formalizar la póliza, pero no tendrán derecho a la subvención.

En caso de duda, consulte con su tomador o su mediador.

## **2. CONTENIDO DE LA BASE DE DATOS CIAS[1](#page-2-0)**

La Base de Datos CIAS contiene los datos de las personas o entidades potenciales suscriptores del Seguro Agrario, obtenidos a partir de:

- El histórico de las bases de datos de gestión del Seguro Agrario de las que dispone ENESA, desde el ejercicio 2009,
- Los datos de los perceptores de ayudas de la PAC en los años 2013 y 2014, cedidos por otras Administraciones en ejercicio de sus funciones y con arreglo a la Ley Orgánica 15/1999, de 13 de diciembre, de Protección de Datos de Carácter Personal.
- Las solicitudes de alta presentadas por los interesados (ver apartado 4).

No figuran en la Base de Datos CIAS las siguientes personas o entidades:

- Quienes no hayan suscrito ninguna póliza de seguro agrario desde el ejercicio 2009 ni hayan sido perceptores de ayudas PAC en 2013 y 2014.
- Quienes nunca hayan estado dados de alta en la Agencia Tributaria y/o en la Seguridad Social.
- Los agricultores y ganaderos que se encuentran en situación de baja (voluntariamente, por fallecimiento, etc.)
- Quienes se encuentren en situación de embargo, deudas con SAECA, deudas con ENESA u otras Administraciones, o situación de concurso de acreedores.
- Las entidades jurídicas que se encuentran en situación de inactividad (baja).
- Las entidades jurídicas cuyo código CNAE no se corresponda con alguno de los contemplados en el anexo IV del Real Decreto 425/2016 (supuesto contemplado por el artículo 1.3).
- Quienes no hayan suscrito una póliza de seguro en los últimos cuatro Planes Anuales de Seguros Agrarios Combinados (en adelante Planes Anuales), contando desde el Plan Anual vigente, que es el 43º.

Los interesados podrán consultar su inscripción en la Base de Datos CIAS, así como su estatus de SUBVENCIONABLE o NO SUBVENCIONABLE en la sección ["Consulta Pública"](https://servicio.mapa.gob.es/enesaweb/Consulta_Publica) de la web de ENESA.

## **3. VIGENCIA DE LA BASE DE DATOS CIAS**

Puesto que la situación de estar o no al corriente en el cumplimiento de las obligaciones tributarias o frente a la seguridad social varía con el tiempo, ENESA actualiza periódicamente la Base de Datos CIAS.

Los períodos de vigencia de la Base de Datos CIAS previstos para el año 2022 son los siguientes:

14 de febrero de 2022 – 5 de junio de 2022.

6 de junio de 2020 – 4 de octubre de 2022.

5 de octubre de 2022 – 6 de febrero de 2023.

Estas fechas podrán variar si las circunstancias se consideran oportunas.

<span id="page-2-0"></span><sup>1</sup> Anexo III 1.1 del Real Decreto 425/2016.

En cada una de estas actualizaciones periódicas, ENESA verificará de oficio que todas las personas y entidades que figuran en la base de datos se encuentran al corriente de pago de sus obligaciones tributarias, con la Seguridad Social y por reintegro de subvenciones.

Para dicha verificación, ENESA consultará, por medios electrónicos, la información de la que disponen otras administraciones públicas, incluidas la Administración Tributaria, la Seguridad Social y la Base de Datos Nacional de Subvenciones (BDNS).

En virtud del artículo 17.3 del Real Decreto 425/2016, de 11 de noviembre, los asegurados, por el hecho de contratar la póliza del seguro agrario, autorizan a ENESA para que pueda solicitar a otras administraciones cualquier información que permita certificar el cumplimiento de los requisitos exigidos para la obtención de las subvenciones.

Tras cada actualización periódica de la Base de Datos CIAS, aquellas personas o entidades para las que la verificación haya resultado favorable figuran en la Base de Datos CIAS como SUBVENCIONABLES. Las demás constarán como NO SUBVENCIONABLES.

Esto implica que, como resultado de una actualización periódica, las personas o entidades que figuraban como NO SUBVENCIONABLES, pero se haya comprobado que sí cumplen con las condiciones de subvencionabilidad, pasan de oficio a tener el estatus de SUBVENCIONABLES. Asimismo, los interesados que figuraban como SUBVENCIONABLES pasan a NO SUBVENCIONABLES en caso de que la verificación de sus condiciones de subvencionabilidad no haya sido favorable.

Además de las verificaciones realizadas en el marco de las actualizaciones periódicas, siempre que ENESA tenga constancia de que alguna de las personas o entidades inscritas en la Base de Datos CIAS ya no cumpla con los requisitos de subvencionabilidad, procederá de oficio a revisar su inscripción para hacerla constar como NO SUBVENCIONABLE.

Quien figure en la Base de Datos CIAS como NO SUBVENCIONABLE y esté interesado en revisar su estatus en una fecha anterior a la prevista para la siguiente actualización periódica, podrá solicitar a ENESA la revisión de su inscripción, según lo indicado en el apartado 5.

## **4. SOLICITUD DE ALTA EN LA BASE DE DATOS CIAS**

Los interesados que no figuren en la Base de Datos CIAS podrán solicitar el alta a ENESA a través de la sede electrónica del Ministerio de Agricultura, Pesca y Alimentación.

- 1. Entrar en la sede electrónica. [Sede Electrónica del MAPA](https://sede.mapa.gob.es/portal/site/seMAPA)
- 2. Pinchar el vínculo "Procedimientos".

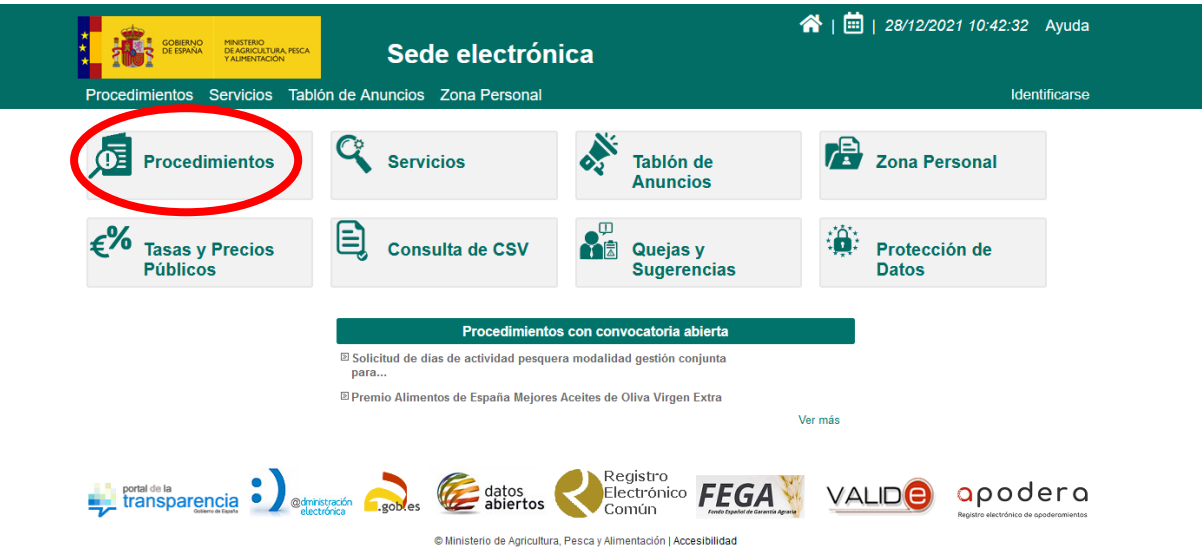

3. Una vez dentro, puede introducir la palabra clave CIAS en el recuadro de búsqueda y hacer clic en "Buscar". En la pantalla siguiente, podrá elegir el procedimiento correcto. No obstante, se adjunta aquí [el enlace directo al procedimiento.](https://sede.mapa.gob.es/portal/site/seMAPA/ficha-procedimiento?procedure_suborg_responsable=64&procedure_etiqueta_pdu=null&procedure_id=712)

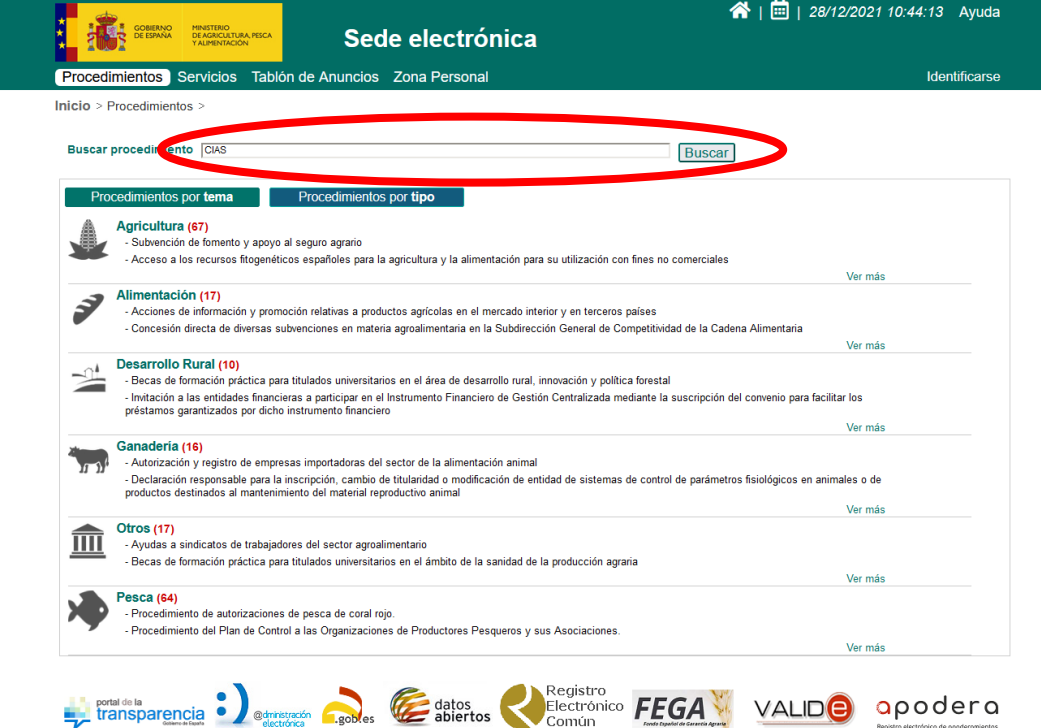

4. En cualquiera de los casos, debería llegar a la siguiente pantalla:

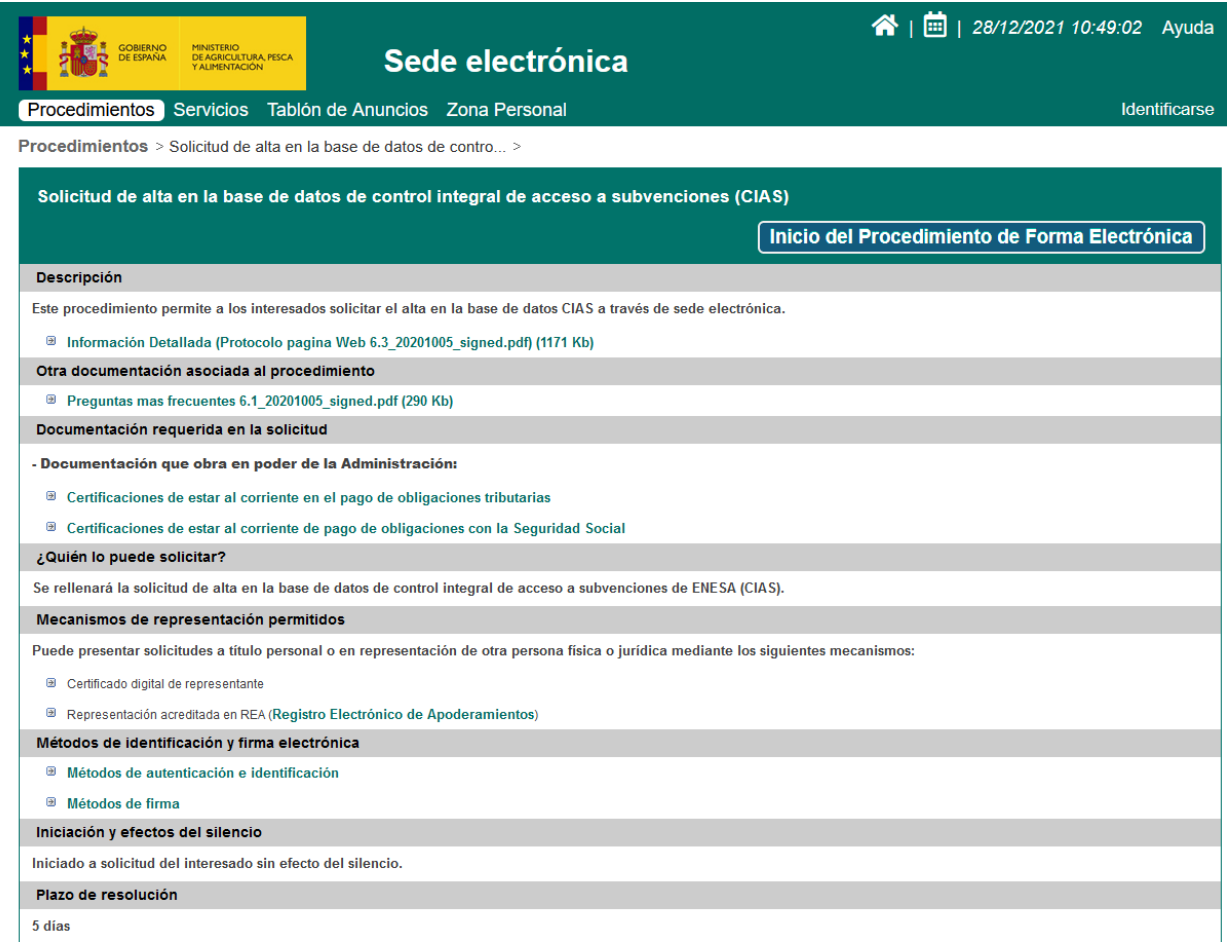

## 5. Inicie el procedimiento haciendo clic en el botón correspondiente.

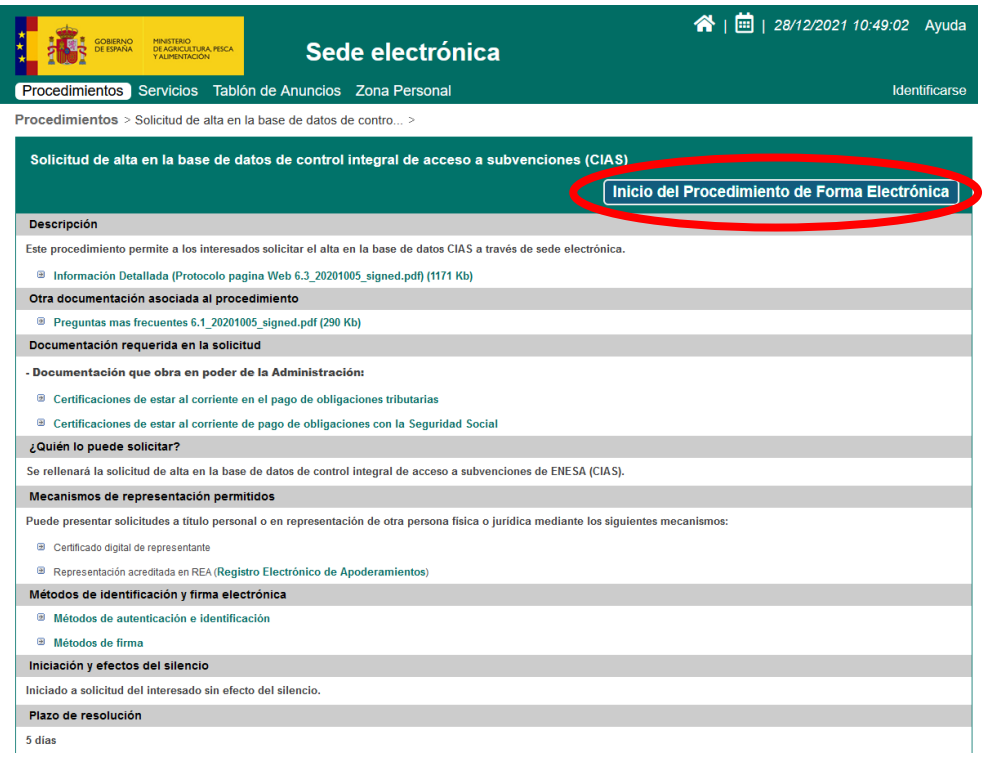

- 6. Puede acceder a la sede electrónica mediante estas vías:
	- a. Certificado electrónico, bien sea personal, de representación o de apoderado, o también DNI electrónico.
	- b. SI YA TIENE EXPEDIENTE EN EL SISTEMA, puede acceder a la consulta de este como usuario registrado en CL@VE PERMANENTE. Para poder tener un usuario registrado en CL@VE, deberá acceder al procedimiento de solicitud habilitado e[n la sede electrónica de la Agencia Estatal de Administración Tributaria \(AEAT\).](https://sede.agenciatributaria.gob.es/Sede/identificacion-digital/clave/gestiones-clave.html) Tenga en cuenta que por esta vía solo puede consultar el expediente, no efectuar ninguna modificación al mismo.

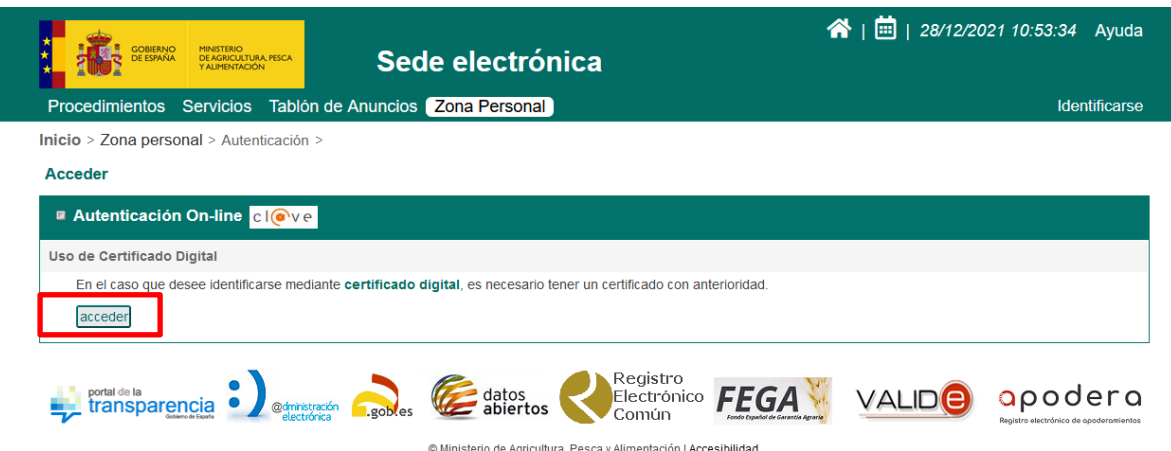

7. Una vez identificado, podrá comprobar sus datos en la pantalla siguiente, y especificar si desea recibir las notificaciones en formato electrónico o en papel. Para una mayor comodidad ENESA recomienda seleccionar la opción de "formato electrónico". Las entidades jurídicas solo podrán recibir notificaciones en formato electrónico.

Nota importante: si ha accedido mediante certificado, la información que se mostrará en la pantalla será un poco distinta:

 Si ha accedido con un certificado de representación, la sección "Datos del solicitante" se rellenarán con los datos de la entidad a la que usted representa, es decir: la solicitud de alta en CIAS se hará a nombre de la entidad que usted representa.

Por este motivo, solo se recomienda utilizar esta vía de acceso a las personas jurídicas que disponen de representación y quieren darse de alta en la base de datos CIAS.

 Podrá indicar qué tipo de certificado de representación (representante o apoderado) está utilizando para solicitar el alta.

A continuación, se muestra en detalle cómo se recomienda acceder a este procedimiento en función de quién solicita el alta y en nombre de quién se solicita:

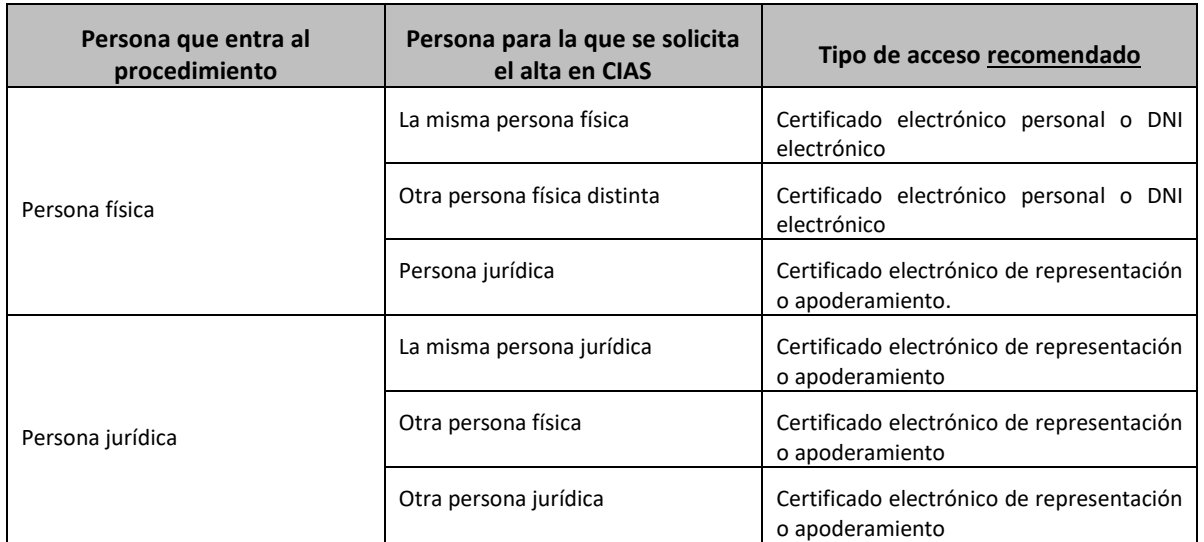

Esta es la pantalla que se mostrará:

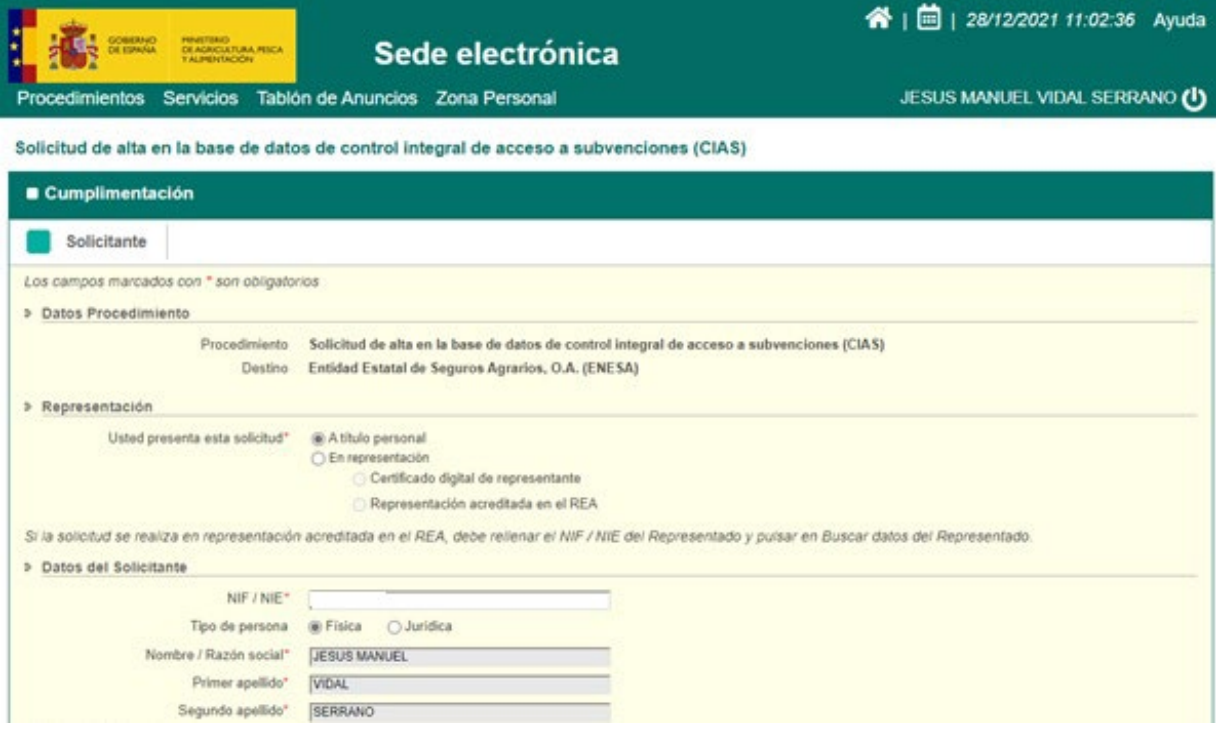

8. Cumplimente los campos obligatorios y pulse "siguiente":

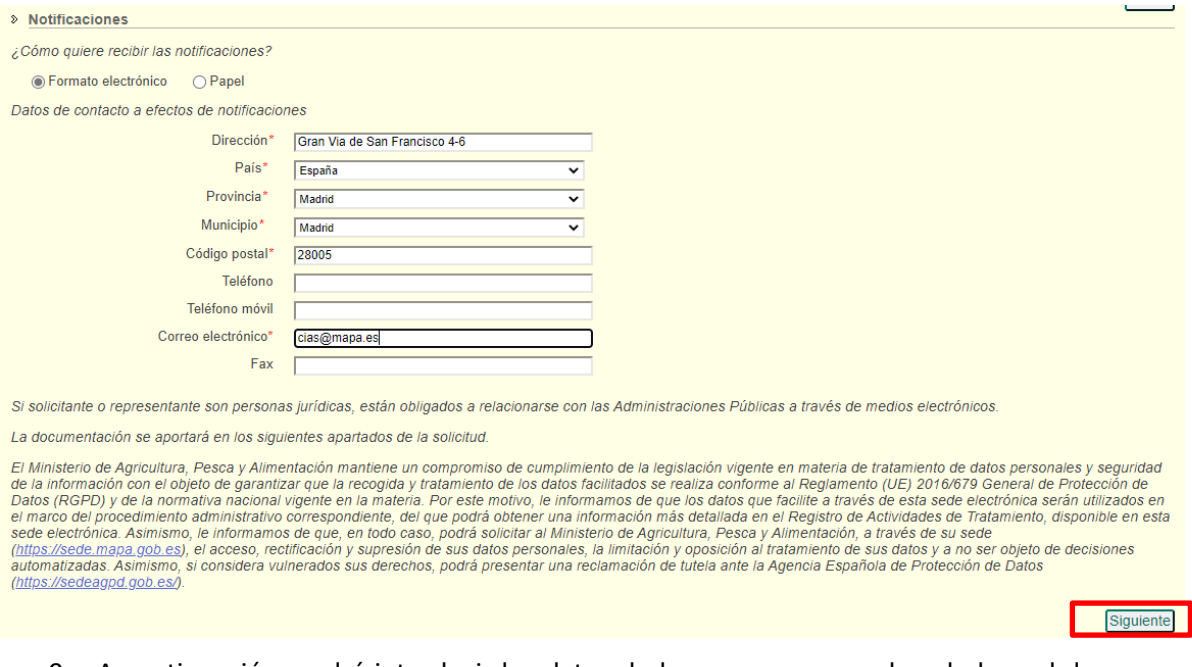

9. A continuación, podrá introducir los datos de la persona en nombre de la cual desea presentar su solicitud de alta. Deberá marcar el cuadro de aviso previamente para poder escribir los datos. Si no presenta su solicitud en nombre de otra persona, puede ignorar esta parte y pasar al siguiente punto.

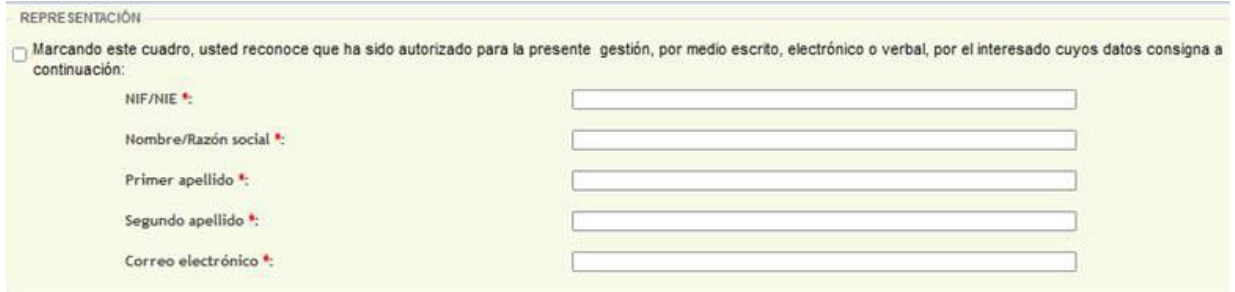

10. En la siguiente pantalla podrá comprobar si los datos son correctos, añadir las observaciones que considere oportunas y leer los avisos, la declaración y la normativa aplicable relativa a protección de datos. Cuando lo haya leído, pulse "Siguiente".

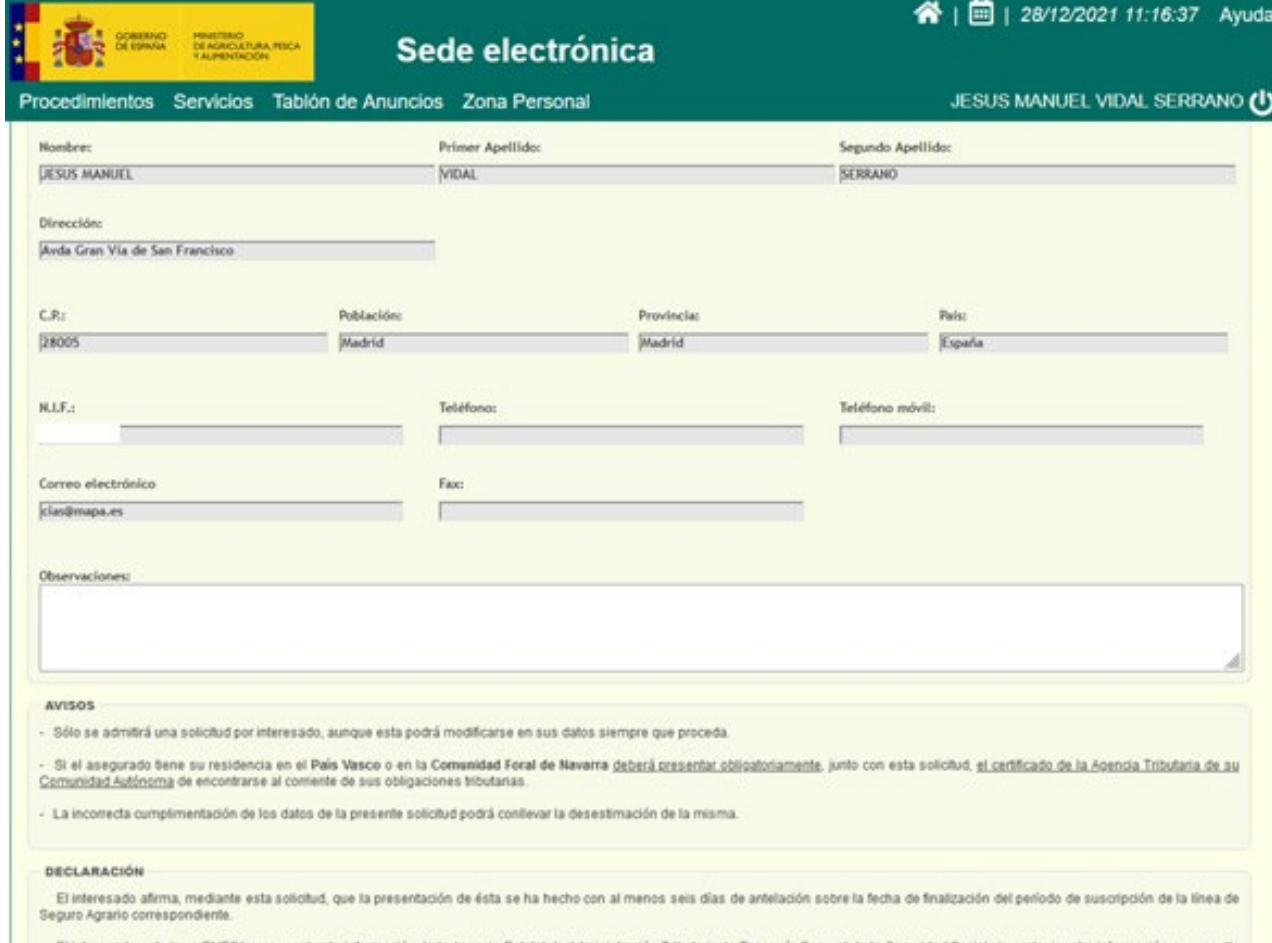

El interesado autoriza a ENESA para recabar la información de la presente declaración. de la Agencia Estatal de Administración Tributaria, la Tesorería General de la Seguridad Social ylo cualquier otra información que resul 11. En la siguiente pantalla podrá ver el resumen de la información que usted ha proporcionado. Si está de acuerdo, pulse en "Siguiente".

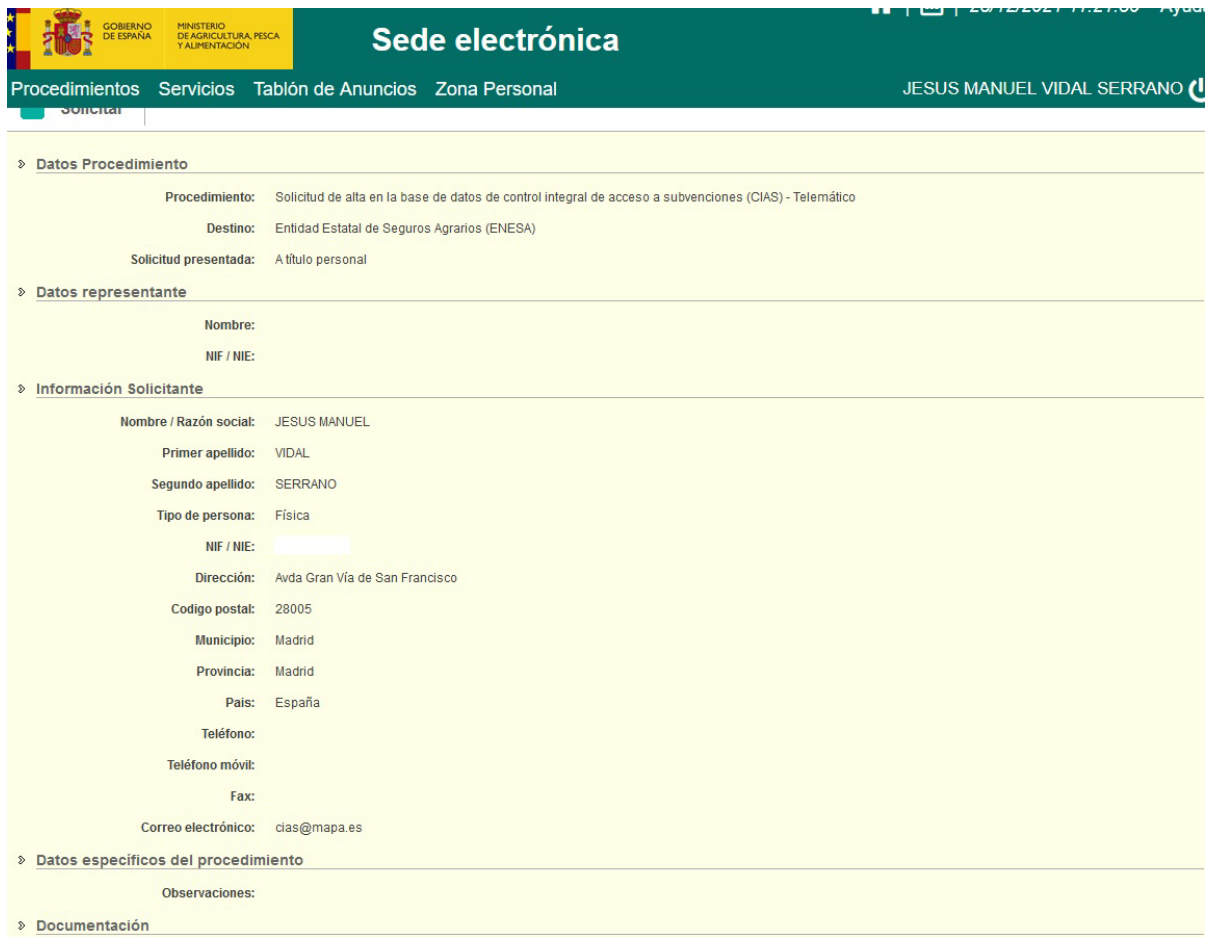

12. En la siguiente pantalla, deberá autorizar a ENESA a acceder a consultar sus datos a las distintas Administraciones Públicas. Si no es así, deberá aportar la documentación correspondiente, la cual podrá añadir mediante el botón de "Adjuntar". Puede añadir los documentos que usted considere oportunos, siempre que cumplan con los requisitos específicos. Cuando termine, pulse en "siguiente".

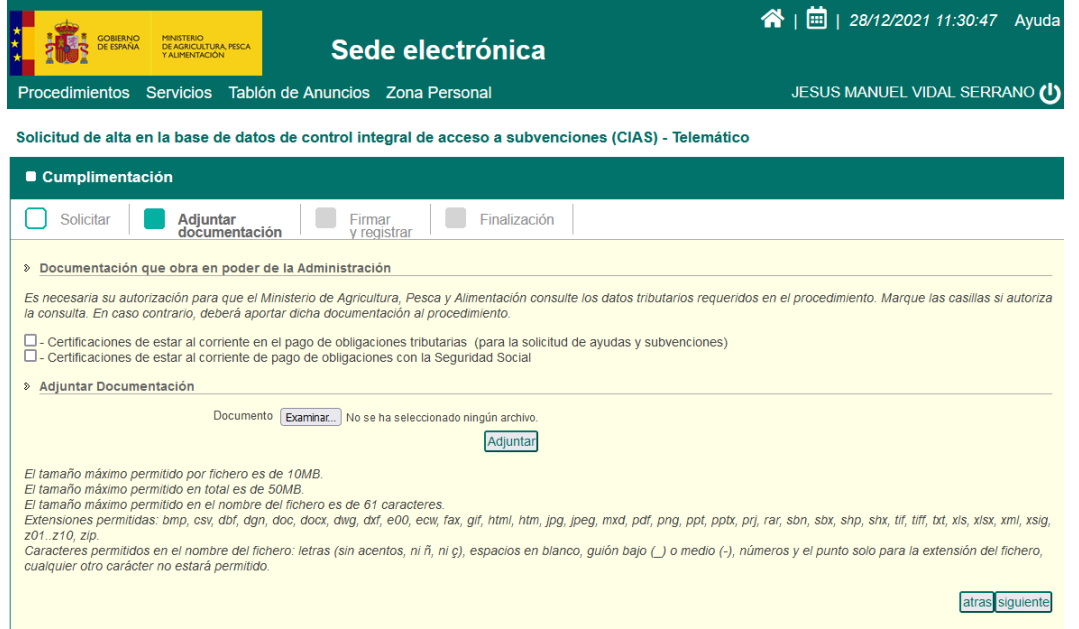

13. En el siguiente paso, deberá firmar la solicitud. Para poder firmarla, deberá tener instalado en su equipo la aplicación Autofirma, que puede descargar pulsando este [enlace.](https://firmaelectronica.gob.es/Home/Descargas.html) 

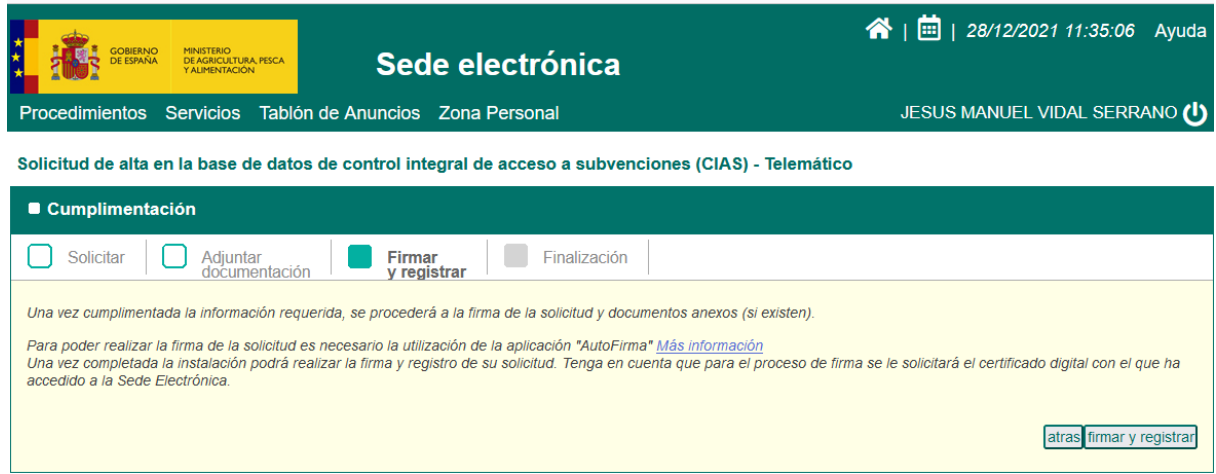

14. Esta pantalla informará de si el proceso se ha completado correctamente. También podrá descargar el justificante de su solicitud pinchando en los enlaces de descarga correspondientes.

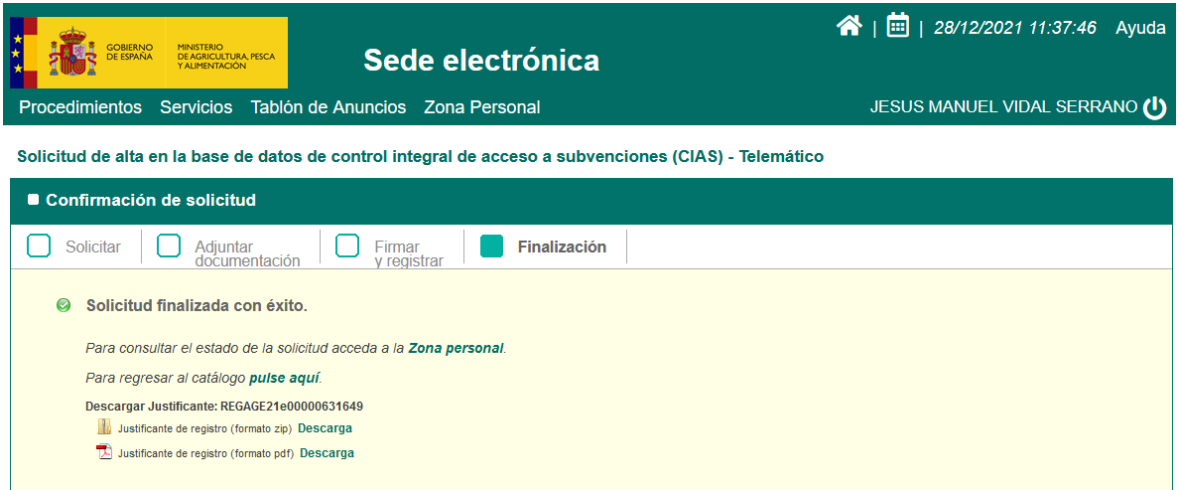

**No se tramitarán solicitudes que se presenten mediante medios distintos a la sede electrónica.**

**En caso de errores en las solicitudes, ENESA solicitará la subsanación de estas, teniendo un plazo de 10 días para hacerlo. Si transcurrido ese plazo no se ha producido la subsanación, ENESA considerará el procedimiento como desistido.**

**Los interesados de las Comunidades Autónomas de País Vasco y Navarra TIENEN LA OBLIGACIÓN de presentar el certificado de su Hacienda Foral.**

## **5. SOLICITUD DE REVISIÓN DE LA INSCRIPCIÓN EN LA BASE DE DATOS CIAS**

Cuando un interesado conste en la Base de Datos CIAS como NO SUBVENCIONABLE, pero tenga constancia de que cumple con las condiciones de subvencionabilidad requeridas y esté interesado en revisar su estatus en una fecha anterior a la de la verificación de oficio por parte de ENESA, podrá solicitar a ENESA la revisión de su inscripción.

[En este caso deberá acceder al procedimiento electrónico correspondiente de la Sede](https://sede.mapa.gob.es/portal/site/seMAPA/ficha-procedimiento?procedure_suborg_responsable=64&procedure_etiqueta_pdu=null&procedure_id=878)  [Electrónica.](https://sede.mapa.gob.es/portal/site/seMAPA/ficha-procedimiento?procedure_suborg_responsable=64&procedure_etiqueta_pdu=null&procedure_id=878)

Los pasos para llevar a cabo el procedimiento son exactamente iguales que los descritos en el apartado 4, con la salvedad de que es OBLIGATORIO adjuntar la documentación justificativa.

Para más información sobre la revisión de expedientes, consulte el apartado 7 de este documento.

## **6. RESOLUCIÓN DE SOLICITUDES**

ENESA procederá a verificar por vía electrónica las condiciones de subvencionabilidad de los solicitantes de alta o revisión de la inscripción en la Base de Datos CIAS que hayan autorizado a ENESA a hacerlo por esta vía. Para el resto de los casos, se revisará la documentación aportada.

Las solicitudes de alta o revisión de la inscripción en la Base de Datos CIAS **se resolverán en un plazo máximo de cinco días** desde la fecha de admisión de la solicitud.

Cuando un interesado no figure en la base de datos CIAS como SUBVENCIONABLE y desee solicitar una subvención para una póliza de Seguro Agrario, deberá presentar la solicitud de alta o revisión de la inscripción en la base de datos CIAS con una **antelación mínima de seis días hábiles antes de la fecha de finalización del período de suscripción de la línea de Seguro Agrario correspondiente**, a fin de permitir un tiempo suficiente para la resolución de su solicitud antes del cierre de la contratación.

**La resolución se publicará en el [Tablón de Anuncios del Ministerio de Agricultura, Pesca y](https://sede.mapa.gob.es/portal/site/seMAPA/navTablonAnuncios)  [Alimentación.](https://sede.mapa.gob.es/portal/site/seMAPA/navTablonAnuncios) Si ha especificado una dirección de correo electrónico, podrá recibir una notificación de que se ha publicado dicha solicitud.**

Contra la resolución podrá interponerse recurso de alzada, en el plazo de un mes contado a partir de la fecha de publicación en el tablón de anuncios.

#### **Solicitudes resueltas positivamente.**

Las personas o entidades cuyas solicitudes se resuelvan positivamente pasarán a figurar en la Base de Datos CIAS como SUBVENCIONABLES, con efectos a partir del día en el que ENESA efectúe la verificación del cumplimiento de los requisitos. No obstante, **esta fecha de efectos podrá modificarse** cuando el interesado acredite documentalmente a ENESA que cumplía con dichos requisitos desde una fecha anterior, tal como se especifica en el apartado 7.

Las altas y las revisiones de la inscripción de los asegurados en la base de datos se notificarán por parte de ENESA a Agroseguro, a efectos de que pueda aplicarse la subvención que corresponda.

En caso de que el asegurado hubiese contratado sin subvención alguna póliza de seguro agrario que hubiera entrado en vigor en una fecha igual o posterior a la fecha de efectos del alta o revisión de la inscripción, Agroseguro procederá a la regularización de la/s póliza/s, reintegrando al asegurado la parte correspondiente a la subvención no percibida en el momento.

Ejemplo 1: un interesado solicita su alta en la Base de Datos CIAS el 15/04/21. Procede a pagar su póliza el día siguiente, 16/04/21. Como ENESA no ha resuelto todavía su expediente no recibe el descuento de la subvención. ENESA realiza sus verificaciones y comunica el alta a Agroseguro el día 17/04, pero con validez el 15/04 –fecha en la que se han realizado las verificaciones–. En este caso, como el interesado está al corriente de sus obligaciones tributarias antes o en el momento de pagar la póliza, Agroseguro deberá reintegrar al interesado la cuantía relativa a la subvención de ENESA.

Ejemplo 2: en este caso el interesado paga su póliza el 15/04/2021 y solicita su alta en CIAS el día 16/04/2021. Igual que en el caso anterior no recibe subvención, y ENESA no hace sus verificaciones y comunicación hasta el día 20/04. Pueden suceder dos cosas:

- Que el interesado aporte certificados de estar al corriente de sus obligaciones tributarias con fecha igual o anterior a 15/04/2021. En este caso, la fecha de validez del alta es igual o anterior a la fecha del pago, por lo que el interesado TIENE DERECHO A SUBVENCIÓN.
- Que el interesado no aporte documentación. En este caso, la fecha de validez del alta será la de la verificación, es decir, 20/04/2021, y como esta es posterior a la fecha de pago de la póliza, el interesado NO TENDRÁ DERECHO A SUBVENCIÓN.

#### **Solicitudes resueltas negativamente.**

Las personas o entidades cuyas solicitudes se resuelvan negativamente pasarán a figurar en la Base de Datos CIAS como NO SUBVENCIONABLES y, por tanto, no tendrán derecho a subvención. Las resoluciones negativas se comunicarán, igual que las positivas, a través del **[Tablón de](https://sede.mapa.gob.es/portal/site/seMAPA/navTablonAnuncios)  [Anuncios del Ministerio de Agricultura, Pesca y Alimentación.](https://sede.mapa.gob.es/portal/site/seMAPA/navTablonAnuncios)**

Tanto si se resuelve positivamente como negativamente, en caso de que el interesado no esté de acuerdo con la resolución, podrá elevar recurso de alzada mediante la presentación por escrito de dicho recurso ante el Presidente de la Entidad Estatal de Seguros Agrarios. Dicho escrito deberá presentarse por vía de registro físico o electrónico, por lo que no será válida su presentación por medio de correo electrónico.

## **7. CAMBIOS DE FECHA DE EFECTOS (REVISIÓN DE EXPEDIENTES)**

La fecha de efectos del alta o revisión de la inscripción podrá modificarse cuando un interesado haya suscrito una póliza de seguro agrario y pueda demostrar fehacientemente que, a la fecha de entrada en vigor de esta, se encontraba al corriente de sus obligaciones tributarias.

**No se admitirán cambios de fecha ni revisiones de expediente si dicho cambio afectaría a pólizas para las que haya finalizado el período de garantía. A efectos del cómputo de plazos, se tendrá en cuenta la fecha de presentación de la solicitud de revisión, desestimándose automáticamente cualquier solicitud de revisión que se haga con posterioridad a la fecha de finalización del período de garantía de la póliza o pólizas afectadas (la fecha más posterior de todas en el caso de varias pólizas).**

Para conocer las fechas de fin de garantías de cualquier línea de seguro, puede consultar las órdenes ministeriales correspondientes a dichas líneas o los calendarios del aseguramiento. Ambas cosas se publican en la página web de ENESA.

## **Tampoco se valorarán solicitudes de revisión para expedientes que sean NO SUBVENCIONABLES en la fecha en la que se recibe dicha solicitud.**

Los cambios de fecha de efectos deberán ser solicitados mediante el procedimiento descrito en el apartado 5 de este documento.

En caso de que la solicitud se resuelva favorablemente, ENESA comunicará la nueva fecha de efectos a Agroseguro, a fin de regularizar las pólizas que el interesado hubiera suscrito.

## **8. CADUCIDAD DE LOS PROCEDIMIENTOS**

De acuerdo con la Ley 39/2015, de 1 de octubre, de Procedimiento Administrativo Común, se entenderá por caducado el procedimiento cuando hayan transcurrido más de tres meses naturales desde la última comunicación de ENESA con el interesado o su representante, sin que posteriormente haya mediado ninguna otra comunicación. Transcurrido ese plazo, el procedimiento, sea de alta o de revisión, se entenderá como desistido.

## **9. BAJA DE LA BASE DE DATOS CIAS**

Los interesados podrán solicitar la baja de la Base de Datos CIAS. Para ello, deberán acceder al [procedimiento de revisión mencionado en apartados anteriores](https://sede.mapa.gob.es/portal/site/seMAPA/ficha-procedimiento?procedure_suborg_responsable=64&procedure_etiqueta_pdu=null&procedure_id=878) y adjuntar, en el apartado relativo a "Documentación Adjunta" (apartado 4.12 de la presente guía), un escrito firmado en el que el interesado afirma solicitar su baja de la base de datos CIAS.

Una vez admitida y resuelta la solicitud de baja, ENESA procederá a borrar todos los registros relativos a este interesado de la Base de Datos CIAS.

Un interesado que causa baja de la base de datos CIAS no tendrá derecho a percibir subvenciones de ENESA. Si desea volver a estar en situación de alta, deberá solicitarlo de acuerdo con lo indicado en el apartado 4.

## **10.DOCUMENTACIÓN A PRESENTAR A ENESA**

Excepto para los supuestos anteriormente indicados, no será necesario presentar ninguna documentación justificativa. Solamente se exigirá documentación en los siguientes casos:

- o Que el interesado resida en las Comunidades Autónomas del País Vasco/Foral de Navarra.
- o Que el interesado o su representante solicite una revisión de su expediente, para ser subvencionable en una fecha anterior a la que ha resuelto ENESA.
- o Que ENESA no haya podido verificar, por sus propios medios, con AEAT o Seguridad Social, el estado de deuda del interesado.

La documentación exigible consistirá en un certificado de AEAT, Seguridad Social, o ambos, pudiendo tratarse del documento original o una fotocopia de estos. No obstante lo anterior, debe precisarse lo siguiente:

- o El certificado presentado deberá ser de manera clara y legible, especialmente en sus apartados de NOMBRE, NIF, FECHA DE EXPEDICIÓN Y CÓDIGO SEGURO DE VERIFICACIÓN o CSV (certificados de la AEAT), y CÓDIGO ELECTRÓNICO DE AUTENTICIDAD o CEA (certificados de Seguridad Social). No se aceptará ningún certificado que no contenga un código de verificación o de autenticidad o que se presente incompleto.
- o En el caso excepcional de que el interesado presente un certificado firmado por un funcionario de AEAT o Seguridad Social y este certificado no tenga un CSV o CEA, deberá aportarse una copia electrónica auténtica.
- o No se admitirán certificados expedidos por las administraciones tributarias de las Comunidades Autónomas, excepto en los casos ya mencionados de País Vasco y Navarra.
- o Los certificados deberán estar expedidos en fecha reciente, con una diferencia máxima de tiempo respecto de la fecha de la solicitud presentada (sea de alta o de revisión), de acuerdo con lo siguiente:
	- AEAT: hasta dos meses respecto de la fecha de solicitud.
	- Seguridad Social: hasta dos días respecto de la fecha de solicitud.

En caso de requerirse documentación adicional, debido a circunstancias concretas del expediente, ENESA lo pondrá en conocimiento del interesado o de su representante indicando exactamente qué tipo de documentación se precisa. ENESA se reserva el derecho de valorar, o no, cualquier documentación que no se haya solicitado previamente.